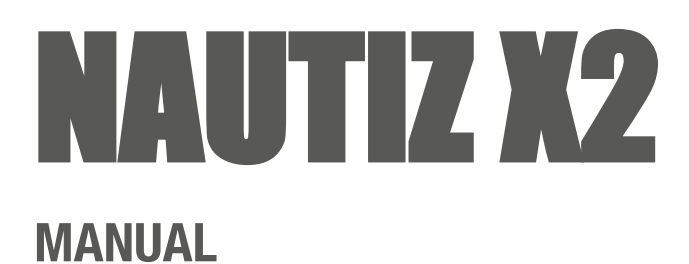

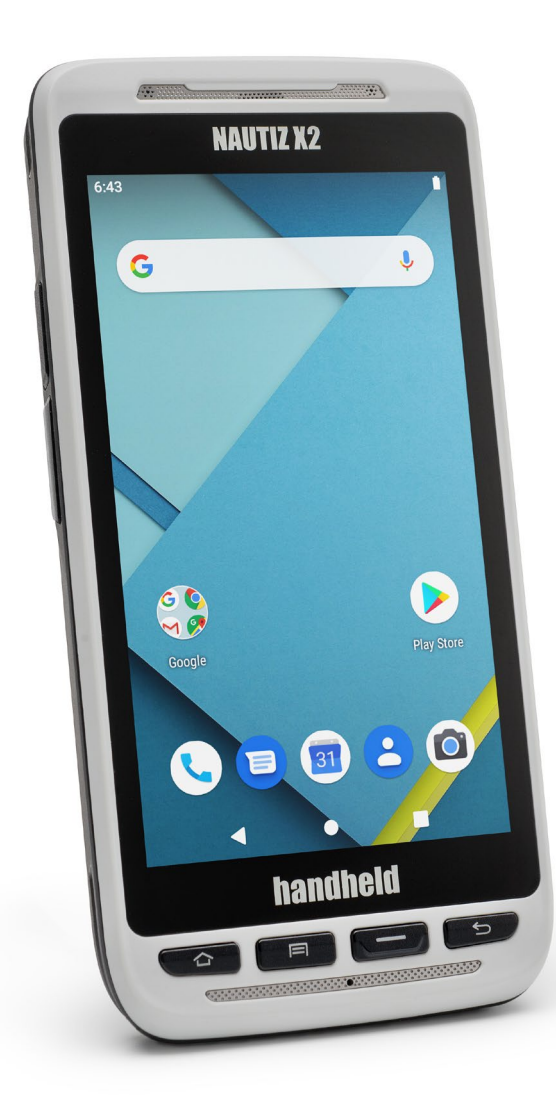

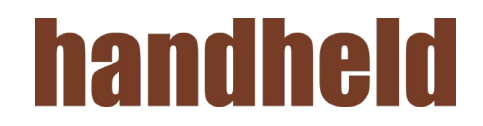

# **CONTENT**

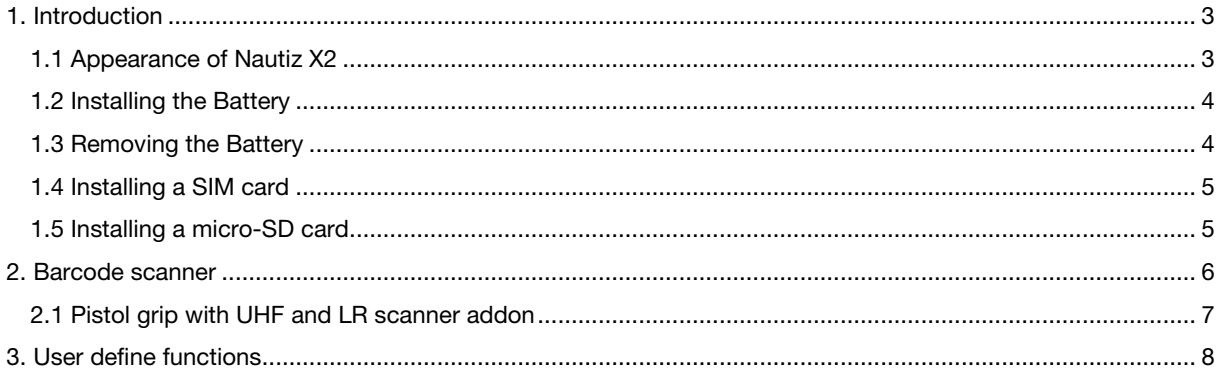

# <span id="page-2-1"></span><span id="page-2-0"></span>1. INTRODUCTION 1.1 Appearance of Nautiz X2

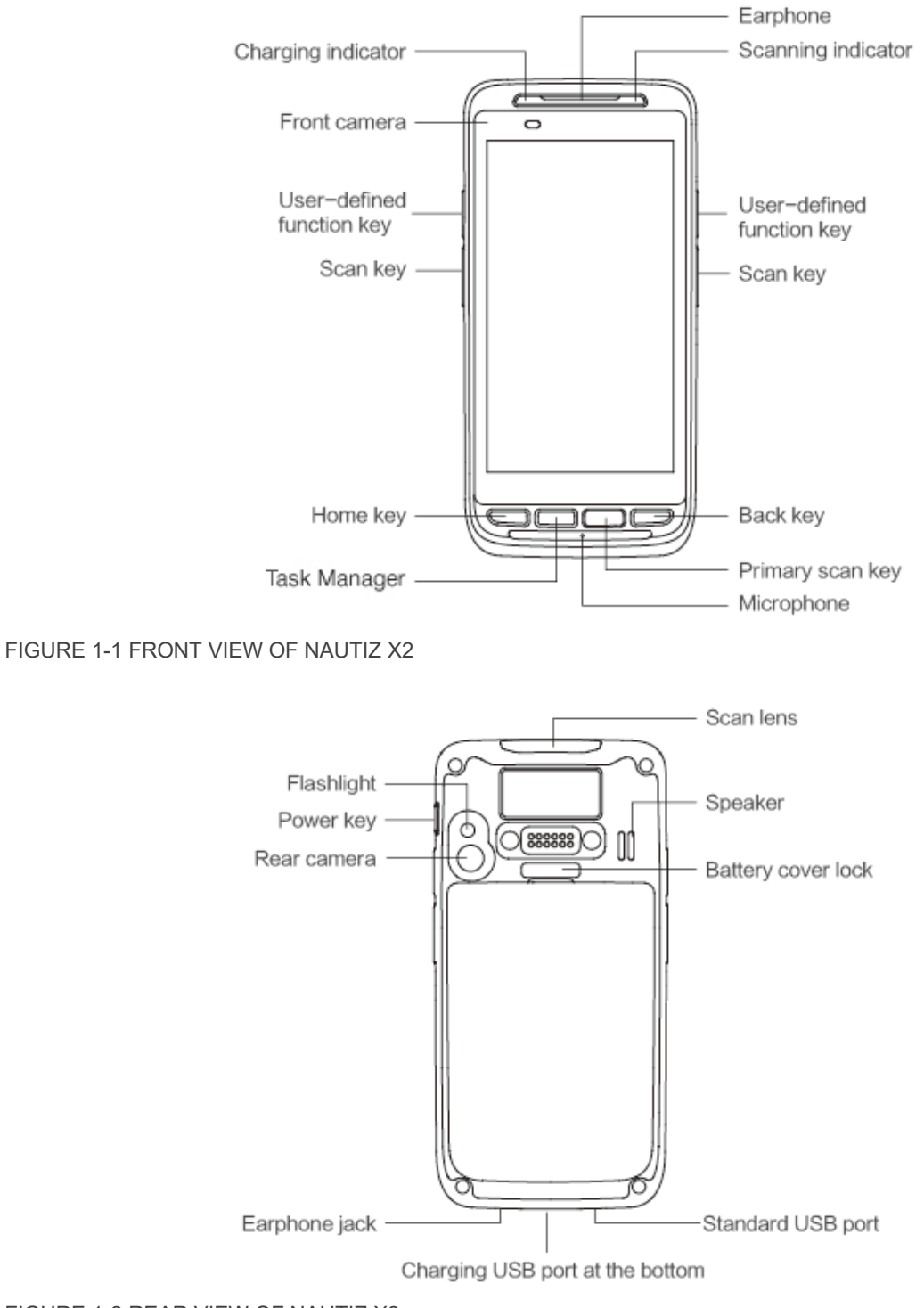

FIGURE 1-2 REAR VIEW OF NAUTIZ X2

### <span id="page-3-0"></span>1.2 Installing the Battery

- 1. Push the battery to the bottom of the battery compartment and press it downwards.
- 2. Push the battery cover lock to the right to lock the battery cover.

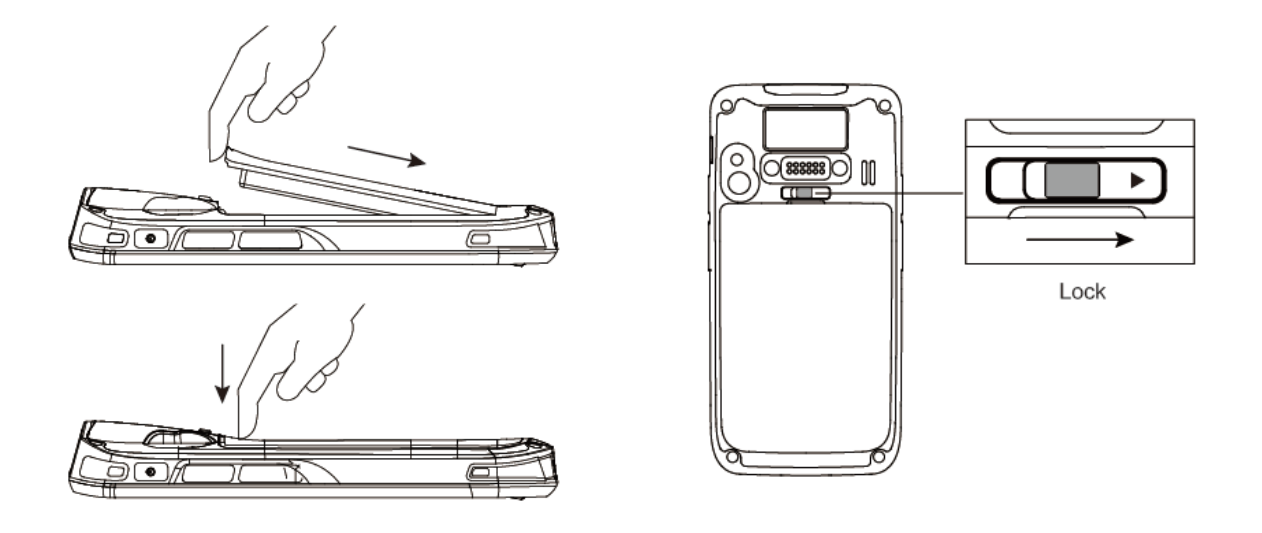

#### <span id="page-3-1"></span>1.3 Removing the Battery

- 1. Push the battery cover lock to the left.
- 2. Pull up the battery cover from the groove at the upper end of the battery cover.

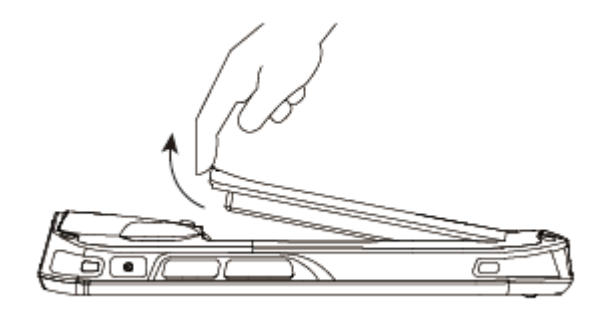

## <span id="page-4-0"></span>1.4 Installing a SIM card

Insert a SIM card by following the direction in the figure below.

NOTE: Micro SIM cards are applicable to the Nautiz X2. After replacing a SIM card, restart the Nautiz X2.

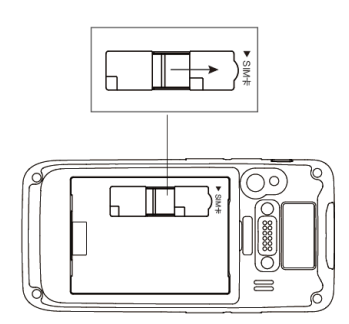

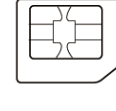

#### Micro SIM Card

#### <span id="page-4-1"></span>1.5 Installing a micro-SD card

- 1. Push the card cover by following the OPEN direction marked on the card cover.
- 2. Open the card cover upwards and insert a micro-SD card, as shown in the figure below.

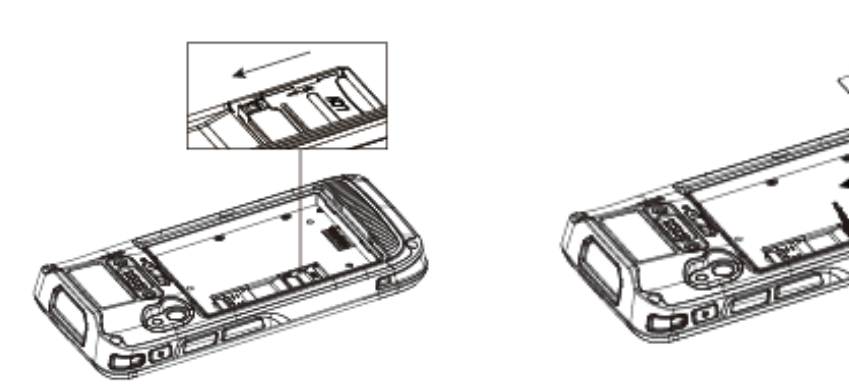

- 3. Close the card cover, as shown in the figure below.<br>4. Pull back the card cover by following the LOCK dire
- Pull back the card cover by following the LOCK direction marked on the card cover.

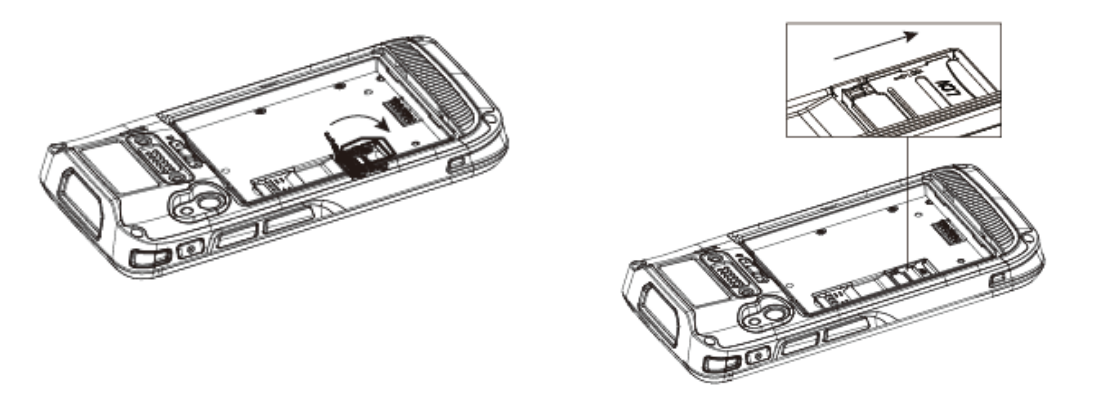

# <span id="page-5-0"></span>2. BARCODE SCANNER

The barcode scanner is by default turned OFF. To enable it please follow the below steps:

- 1. Navigate to Settings -> Scanner settings -> Scanner configuration
- 2. Click the slider next to "Barcode scanning". If enabled should turned green.
- 3. Press the front or side scan keys to scan a barcode.

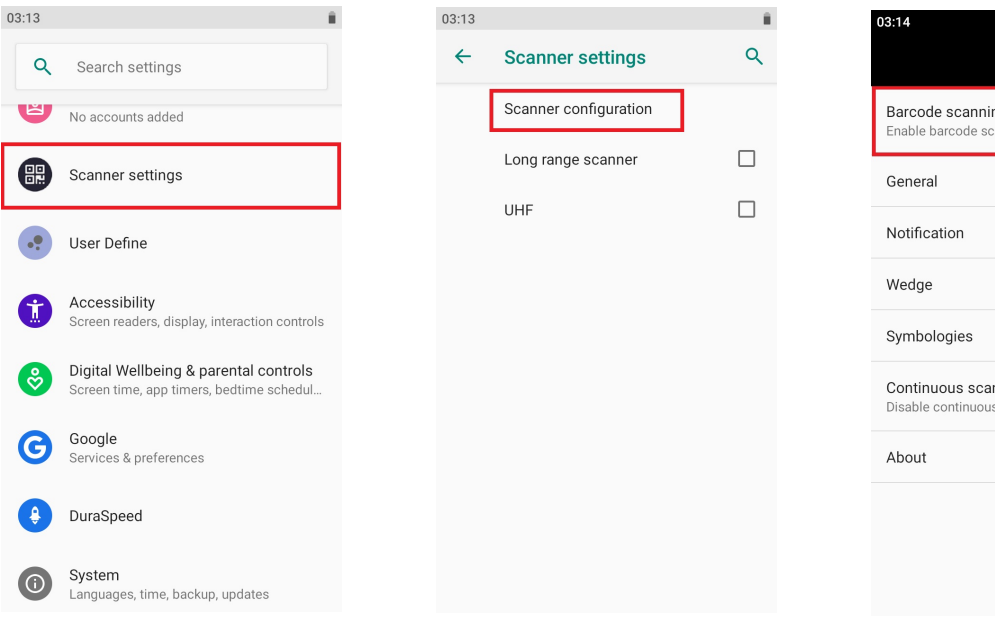

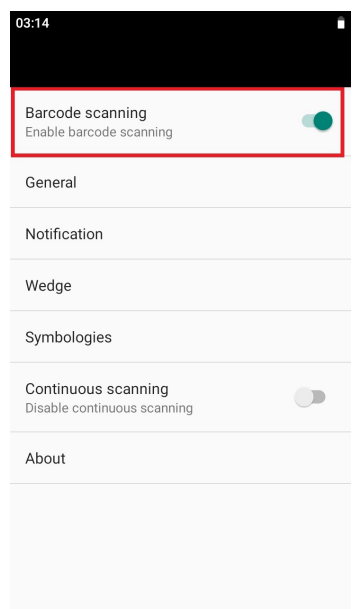

### <span id="page-6-0"></span>2.1 Pistol grip with UHF and LR scanner addon

If you have purchased the pistol grip, the UHF or LR scanner addon you need to enable the specific function in the settings menu. Follow the steps below:

First you need to enable the pistol grip general function:

- 1. Navigate to Settings -> User Define -> EMSH Service Settings
- 2. Enable EMSH service
- 3. Done!

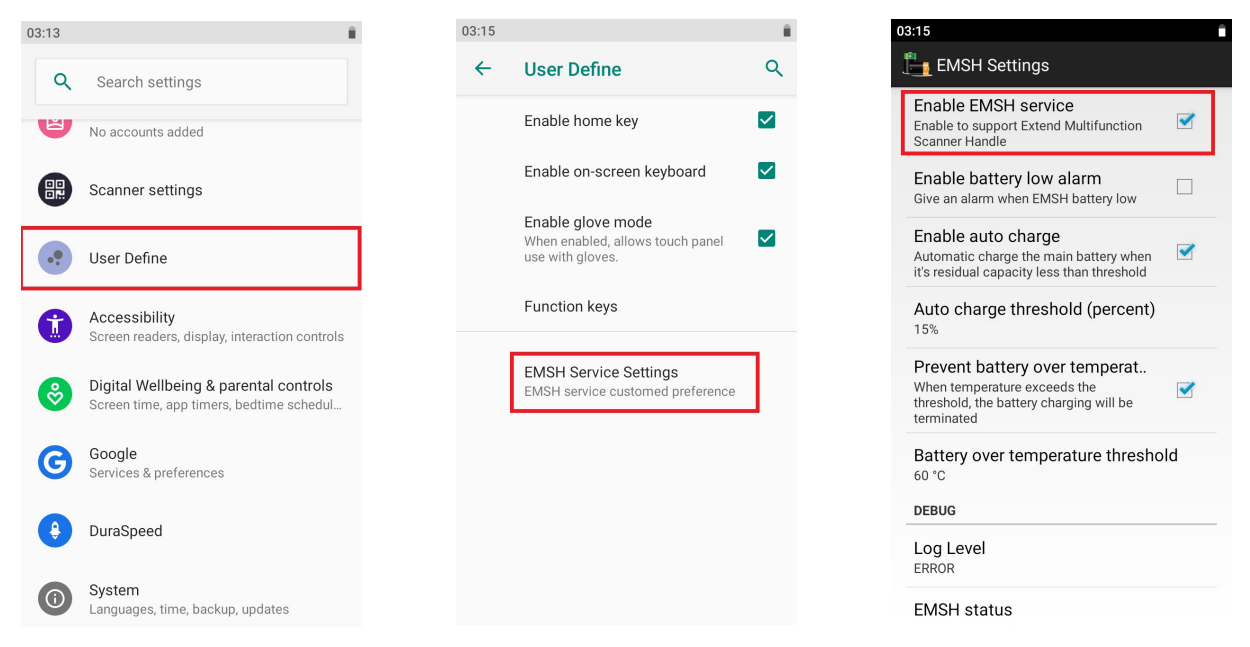

Second if you have purchased the UHF or LR scanner addon you need to activate the specific function: 1. Navigate to Settings -> Scanner settings

2. If you have purchased the pistol grip with UHF you now tick the "UHF" box. If you purchased the LR scanner addon you tick the "long range scanner" box.

3. Done!

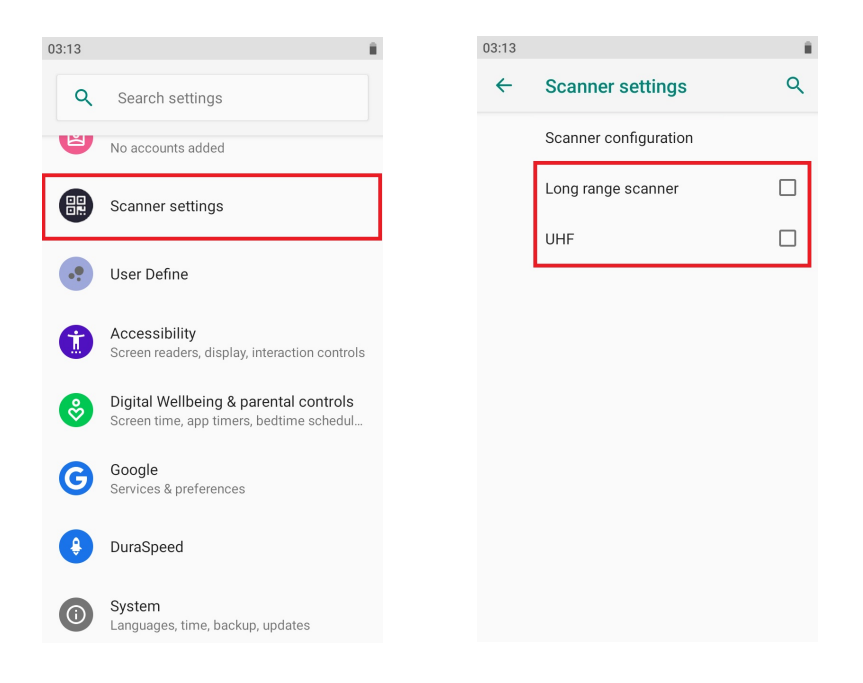

# <span id="page-7-0"></span>3. USER DEFINE FUNCTIONS

There is a settings menu called "user define" where you can do some specific settings. Let us go through them:

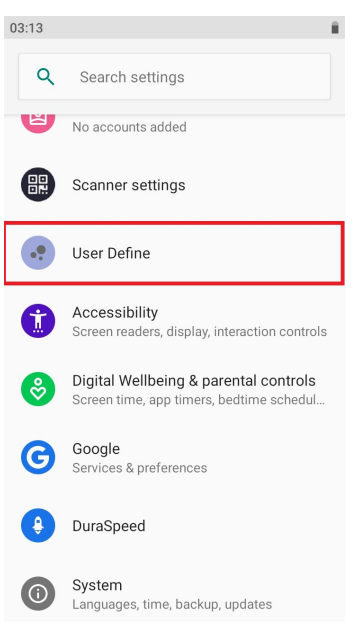

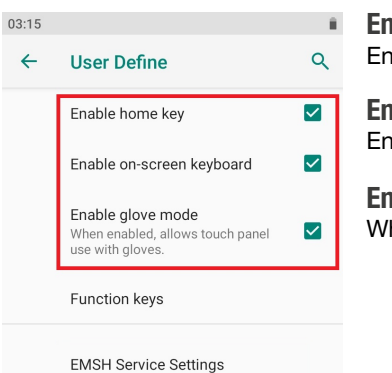

Enable home key Enable/disable the physical home key.

Enable on-screen keyboard Enable/disable the on-screen soft keyboard.

#### Enable glove mode

When enabled, allows touch panel use with gloves.

EMSH service customed preference

#### Function keys

This settings menu allows you to key bind most buttons on the device to whatever suits your application the most. The properties field represents default key bind. The define field represents your current key bind. Simply press the key you are looking to bind/define. This will bring up a new window where you are able to choose a suitable key bind.

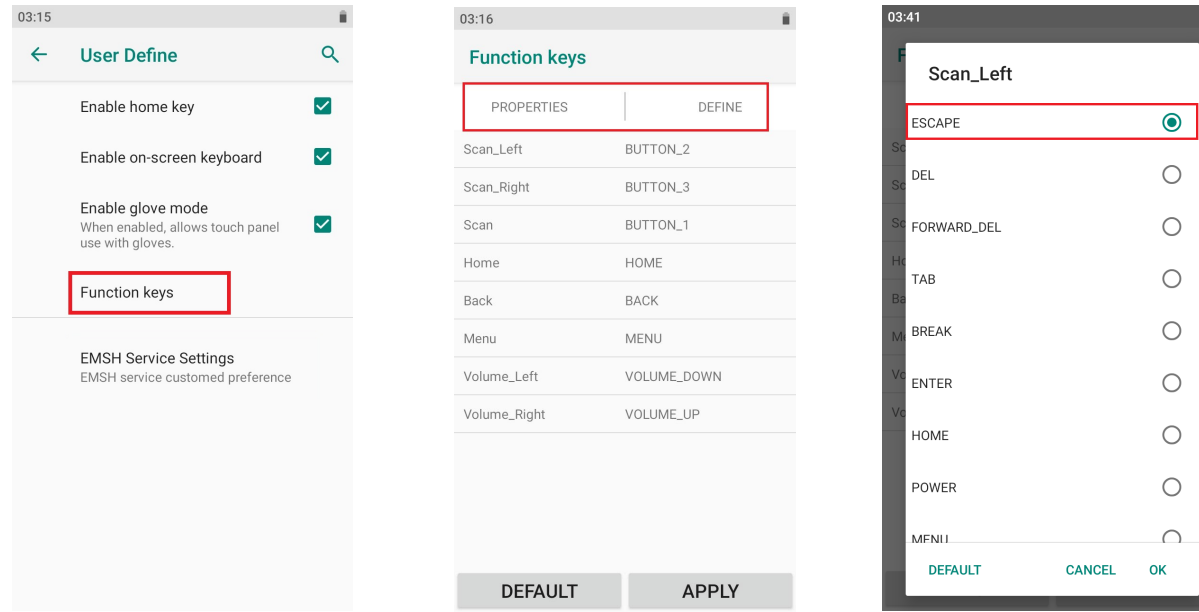